Step-by-step: Adding your gender identity to your Workday profile (as of April 2023):

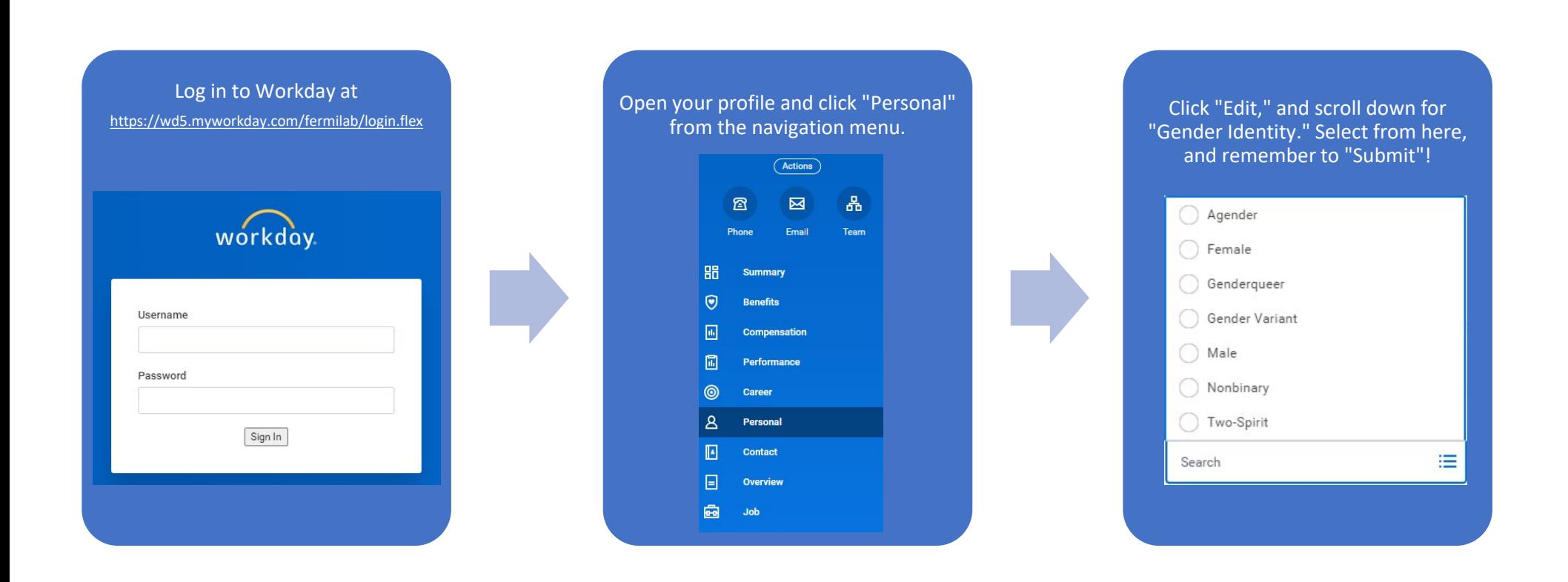

Step-by-step: Updating your chosen name to your Workday profile (as of April 2023):

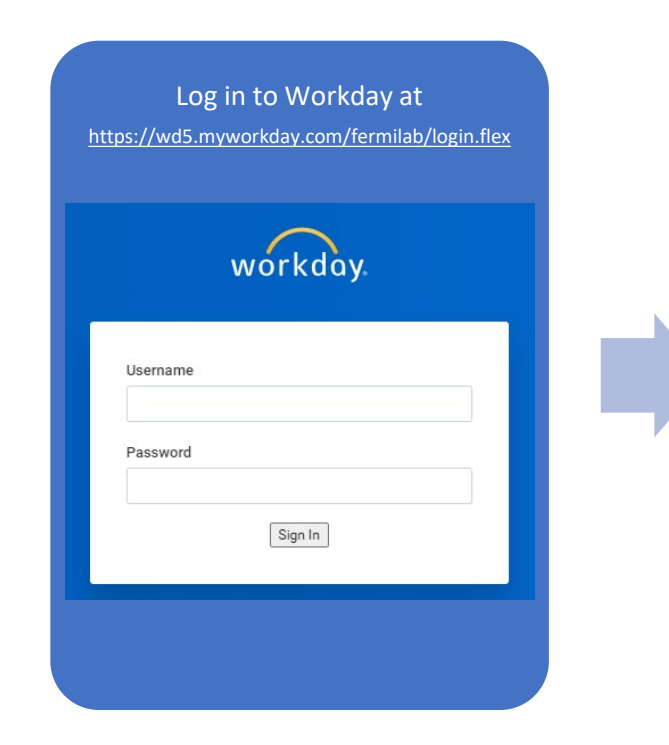

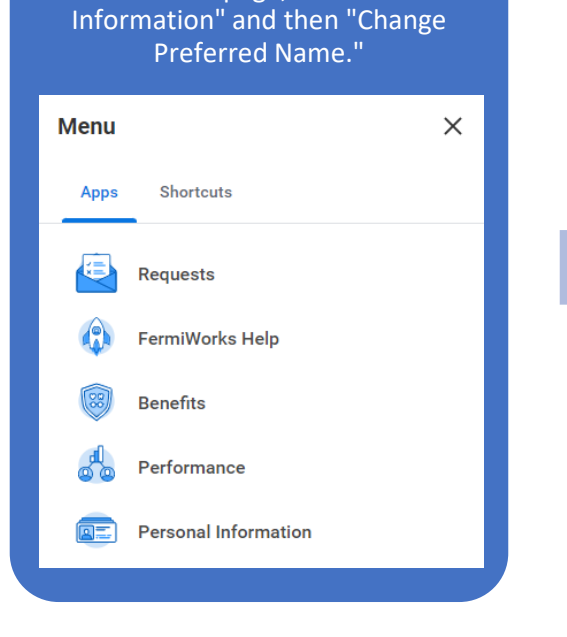

From the home page, select "Personal

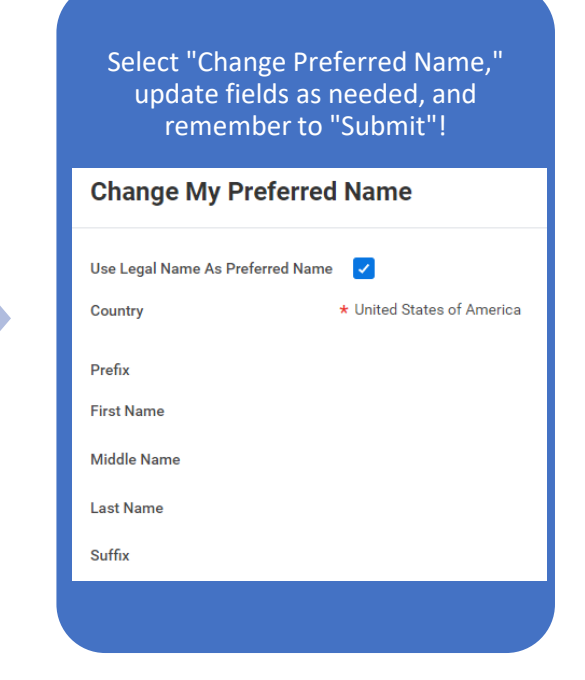